# TMS فتاه رتافد ءاطخأ فاشكتسأ ليلد اهحالصإو  $\overline{\phantom{a}}$

# ت**ايوتح**ملI

ةمدقملا <u>ةيس|س|ْل| ت|بلطتمل|</u> تابلطتملا <mark>ةمدختسملل تانوكمل</mark> <u>ةيساس أ تامولءم</u> TMS فتاوه رتفد ةلدأ يمومع ليلد ةكرشلا ليل ماظنلا فتاه رتفد عاونأ TMS فتاوه رتافدل ةمدختسملا ذفانملا ةياهنلا ةطقن فتاه رتفد مداخ نيوكت بيولا ةهجاو مادختساب ناونعلا نم ققحت <u>(SSH) ةنمآلا ةرشق لا مادختساب ناونعلا نم ققحت</u> ةياهنلا ةطقن نم فتاهلا رتفد بلط رابتخإ ةياهنلا ةطقنل DNS نيوكت نم ققحتلا SSH مادختساب DNS نيوكت نم ققحت بيولا ةهجاو مادختساب DNS نيوكت نم ققحت لوصولل ةلباق فتاهلا رتفد ةمدخ تناك اذإ ام ديدحت فتاهلا رتفد ردصمو TMS فتاه ليلد ماظنلاا يلء فتاهلا رتفدو لاصتال تاهج نييءت نم ققحتلا لاصتالا تاهج نم ققحتلا فتاهلا بتكو (Movi (دعب نع دجاوتلل Jabber ويديف لوصولا يف مكحتلا نيوكتلا ريفوت تالاخدإلا راركت فتاهلا رتفد هيجوت اهحالصإو IIS ءاطخأ فاشكتسأ - هب حرصم ريغ 401 IIS تادادعإ نم ققحتلا ةكبشلا طاقتلا مادختسإ Wireshark يف فتاهلا رتفد تانايب ليلحت TMS يف فتاهلا رتفد ةباجتسإ/بلط ليجست

# ةمدقملا

بتك مادختساب اهحالصإو ةفـلتخملا لكاشملا عاطخأ فـاشكتسأ ةيفيك دنتسملا اذه فـصي .Cisco نم (TMS (TelePresence ةرادإ ةعومجم فتاوه

# ةيساسألا تابلطتملا

## تابلطتملا

:ةيلاتلا عيضاوملاب ةفرعم كيدل نوكت نأب Cisco يصوت

- Cisco TMS
- Cisco نم TelePresence ماظنل ةياهنلا طاقن ●
- Microsoft نم (IIS (تنرتنإلا تامولعم تامدخ ●

## ةمدختسملا تانوكملا

:ةيلاتلا ةيداملا تانوكملاو جماربلا تارادصإ ىلإ دنتسملا اذه يف ةدراولا تامولعملا دنتست

- Cisco TMS رادصإلا 14.x و 15.x
- CE و TC جماربلل ةياهنلا طاقن ●

.ةصاخ ةيلمعم ةئىب ي ف ةدوجوملI ةزهجألI نم دنتسملI اذه يف ةدراولI تامولعملI ءاشنإ مت تناك اذإ .(يضارتفا) حوسمم ني وكتب دنتسملا اذه يف ةمدختسُملا ةزهجألا عيمج تأدب .رمأ يأل لمتحملا ريثأتلل كمهف نم دكأتف ،ةرشابم كتكبش

## ةلصلا تاذ تاجتنملا

:ةغيص ةيجمربو زاهج اذه عم تلمعتسا تنك اضيأ عيطتسي ةقيثو اذه

- Cisco TelePresence Endpoints MX-Series، C-Series، SX-Series، EX-Series، ةزهجأ ةعومجم MXPs و ،ةفرغلا
- (Movi (Cisco نم دعُب نع دجاوتلل Jabber ويديف ●

# ةيساسأ تامولعم

لوكوتوربلا ىلإ ادانتسا HTTPS وأ HTTP مادختساب TMS فتاه رتافد ىلإ لوصولا نكمي لوصحلل TMS يف ماظنلا ةفاضإ بجي .Windows Microsoft مداخ ىلع IIS يف هنيكمت مت يذلا رتفد يف ثحبال انإف ،ثدحأل ةمظنألل ةبسنلاب امأ .(ةكرشلا لـيلد) فتاهلا رتفد ىلع ديق TMS نوكي نأ بجي .ماظنلا يلء تانايبلا نيزخت متي الو رشابم لاصتا وه فتاهلا .فتاهلا رتافد لمعت ىتح تالاصتالا لبقي نأ بجيو ليغشتلا

## TMS فتاوه رتفد ةلدأ

#### يمومع ليلد

زاهج ربع تال|خدإل| ريييغت نكمي ال ثيح زيمرتل| جمانرب ىلع نزخم فـلم وه يمومعل| ليلدل| يتلا ةياهنلا طاقن عيمج ىلإ HTTPs/HTTP ةطساوب فلملا لاسرإ متي .دعب نع مكحتلا يف فتاوهلا بتك نم ديدعلا جمد مت .Cisco TMS يف رثكأ وأ دحاو فتاه رتـفد يف كرتشت ةطقن ىلع رهظت طقف ىلوأل| 400 ل| نإف ،لخدم 400 نم رثكأ ىلع توتح| اذإ .دحاو فتاه رتفد .ةياهنلا

**ت|ودأل|** لقح يف ةنيءمل| ةينمزل| لص|وفل| ىلع ةي|ەنل| ةطقن ىلإ فلمل| ل|س,رإ متي .فتاهلا بتك ثيدحت راركت < ةماعلا تادادعإلا < نيوكتلا < ةيرادإلا

ةياهن طاقن ىلع موعدم ريغ) prm.globalDir معدت يتلا ةياهنلا طاقن ىلع طقف اذه لمعي .(CE وأ TC جمارب

#### ةكرشلا ليلد

دادرتساب ةياهنلا ةطقنل حمست TMS Cisco مداخ ىلع XML ةمدخ نع ةرابع ةكرشلا ليلد دوجوملا فتاهلا رتفد رز ىلء طغضلا اهيف متي ةرم لك يف مداخلا نم ةرشابم فتاهلا رتافد يف ةددعتملا فتاهلا ماقرأو فتاهلا بتكل يمره لسلستب حمست اهنإ .ةياهنلا ةطقن ىلع .ةكرشلا ليكلد يف ثحبلا نكمي امك .لخدم لك

### ماظنلا فتاه رتفد عاونأ

:كنكمي .ماظنلا فتاه رتفد عون ديدحتل ةماع تادادعإ < نيوكت < ةيرادإ تاودأ ىلإ لقتنا

- (ةكرشلا فتاوه رتفد) طقف ةيزكرملا TMS فتاوه رتافد مادختسإ ●
- (امهالك) ةلومحملاو ةيزكرملا فتاهلا بتك نم لك مادختسإ ●
- فتاهلا لييلد) طقف ةمظنألا يال امليزنت مت يتال ةيمومعلا فتاوهلا رتافد مادختس (يمومعلا

هليزنت مت يذلا فتاهلا رتفد نأل ،امهيلك وأ ةكرشلا فتاه رتفد رايتخاب Cisco يصوت .ةميدقلا Tandberg ةياهن طاقنب طقف موعدم

رشابملا ثحبلا لشف ةلاح يف احاتم يمومعلا ليلدلا لعجي امم ،امهالك وه يضارتفالا دادعإلى .ةكرشلا ليلد يف

#### TMS فتاوه رتافدل ةمدختسملا ذفانملا

وأ (HTTP (80 ذفنملا مادختساب TMS فتاهلا رتفد ةمدخ ىلإ لوصولاب ةياهنلا طاقن موقت Windows Microsoft ةيامح رادج ىلع ذفانملا هذهب حامسلا نم ققحت .(HTTPs (443 ذفنملا .راسملا يف ادوجوم نوكي دق ةكبشلا ىلع ةيامح رادج يأو Server

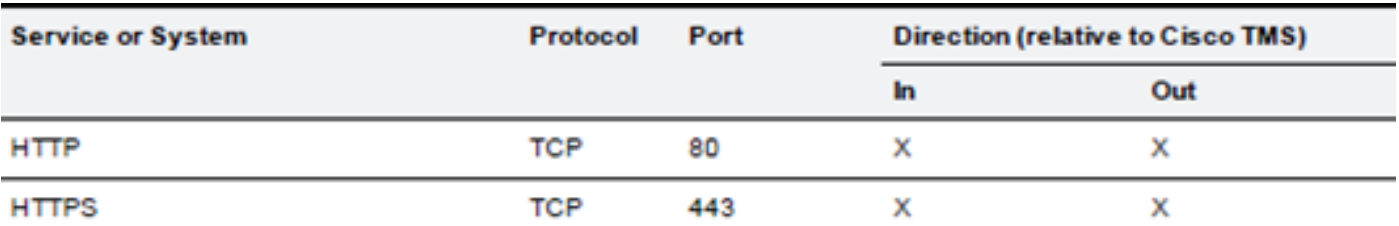

## ةياهنلا ةطقن فتاه رتفد مداخ نيوكت

**ناونع** ىلع يوتحت ةرادإلI تادادعإ نم ةعومجم ىقلتي نأ بجي ،TMS ىلإ ماظن ةفاضإ درجمب دوجوملا ناونعلا نم ققحتلا نكمي .فتاهلا رتفد ناونعو ،ةيجراخلا ةرادإلا ناونعو ،تاظحالملا مدختسملا ةهجاو نم وأ ،(phoneBook// xConfiguration (xAPI ،ماظنلل بيو ةهجاو نم ماظنلا ىلع .ماظنلا ىلع ةدوجوملا

يف TMS يف هنيوكت متي ام ةطساوب ةياهنلا ةطقن ىلإ هعفد مت يذلا ناونعلا ديدحت متي ىلع ةمظنألل ةمدقتملا ةكبشلا تادادعإ نمض ةكبشلا تادادعإ < نيوكتلا < ةيرادإلا تاودألا فيضملا مسا نيوكت متو TMS مداخل 4IPv ناونع لقح نيوكت مت اذإ .ةيلخادلا LAN ةكبش الك ءلم مت اذإ نكلو ،IP ناونع مادختسإ متي مث ،غراف لقحلا TMS مداخل لماكلاب لهؤملا .لمءتسي و (FQDN) لـماكلاب لـهؤملI للجملI مسI لضفي ف ،نيلقحلI

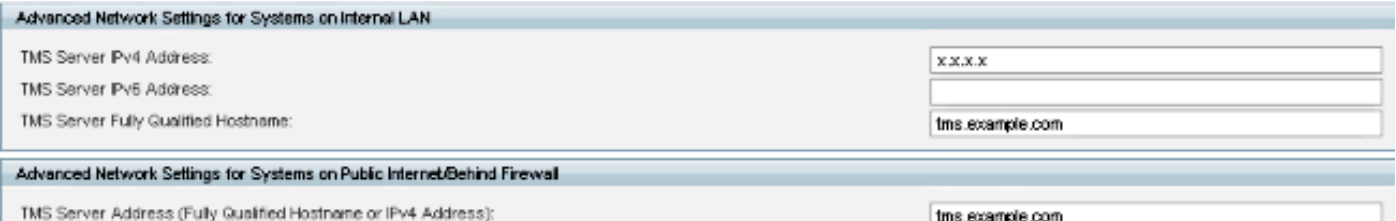

ةرابع <TMSaddress <ناك اذإ ام ةظحالم مهملا نم ،فتاهلا رتفدل URL ناونع نم ققحتلا دنع مسا مداخ ىلع اضيأ ةياهنلا ةطقن يوتحت نأ بجيف ،FQDN تناك اذإ .IP ناونع وأ FQDN نع نم نكمتي نلف ،ةياهنلا ةطقن ىلع DNS نيوكت متي مل اذإ .هنيوكت مت حلاص (DNS (لاجم ةياهنلا ةطقنل DNS نيوكت مسق ىلإ عجرا .فتاوهلا رتافد دادرتسإ لجأ نم FQDN لح .DNS نم ققحتلل تاوطخلل

مداخ نم TMS لقنب ارخؤم ءالمعلI ماق نايحألI ضعب يف .IP ناونع ةحص نم دكأت :**ةظحالم** .ةعداخم TMS دجوت دق وأ ،رخآ ربتخم TMS مهيدل ،رخآ ىلإ

#### بيولا ةهجاو مادختساب ناونعلا نم ققحت

ر<mark>تفد مداخ < ماظنل| نيوكت < نيوكتل|</mark> ىل| لقتنا ،ةياهنل| ةطقنل بيول| ةهجاو نمض اذه URL ناونع قباطي نأ بجي ،كلذ نم مهألاو .فتاهلا رتفد تادادعإ ةحص نم ققحت .فتاهلا قيسنتلا: http://<TMSaddress>/tms/public/external/phonebook/phonebookservice.asmx.

## (SSH (ةنمآلا ةرشقلا مادختساب ناونعلا نم ققحت

:SSH مادختساب ناونعلا نم ققحتلا ةيفيك يلي اميف

xConfiguration //phonebook \*c xConfiguration Phonebook Server 1 ID: "default" \*c xConfiguration Phonebook Server 1 Type: TMS \*c xConfiguration Phonebook Server 1 URL: "http://<TMSaddress>/tms/public/external/ phonebook/phonebookservice.asmx"

### ةياهنلا ةطقن نم فتاهلا رتفد بلط رابتخإ

تانايب مادختساب ةياهنلا ةطقن ىلإ SSH لخدي نأ يه لاصتالا ديدحتل عرسألا ةقيرطلا :يلاتلا رمألا ليغشتب مقو لوؤسملا دامتعا

#### ةكرش :xcommand يف ثحبلاب صاخلا فتاهلا رتفد عون

رتافدل| ددع ىلء ادامتع| ،نيتجيتنن نم ةدحاو عاجرإ ىل| كلذ يدؤيس ،لمعل| ويرانيس يف .ةياهنلا ةطقن ىلإ ةنيعملا ةيتوصلا

:دحاو يتوص باتك كانه ناك اذإ

```
*r ResultSet ResultInfo Offset: 0
*r ResultSet ResultInfo Limit: 50
*r ResultSet ResultInfo TotalRows: 2
*r ResultSet Contact 1 Name: "John Doe (SIP)"<br>*r ResultSet Contact 1 ContactId: "e_3"
*r ResultSet Contact 1 ContactMethod 1 ContactMethodId: "8"
*r ResultSet Contact 1 ContactMethod 1 Number: "SIP:jdoe@example.com"
*r Resultset Contact 1 ContactMethod 1 Protocol: SIP<br>*r Resultset Contact 2 Name: "Peter Rabbit (SIP)"<br>*r Resultset Contact 2 ContactId: "e_4"
*r ResultSet Contact 2 ContactMethod 1 ContactMethodId: "9"
*r ResultSet Contact 2 ContactMethod 1 Number: "SIP:prabbit@example.com"
*r ResultSet Contact 2 ContactMethod 1 Protocol: SIP
** end
```
رتڢد تادلجم كالذ نم الدب نمضتتس ةجىتال انإف ،ةددعتم ةيڢتاه بتك قيصطت مت اذإ :فت|مل|

```
*r PhonebookSearchResult (status=OK):
```

```
*r PhonebookSearchResult ResultInfo Offset: 0
```

```
*r PhonebookSearchResult ResultInfo Limit: 50
```

```
*r PhonebookSearchResult ResultInfo TotalRows: 3
```

```
*r PhonebookSearchResult Folder 1 LocalId: "c 1"
```

```
*r PhonebookSearchResult Folder 1 FolderId: "c 1"
```

```
*r PhonebookSearchResult Folder 1 Name: "All Systems"
```
\*r PhonebookSearchResult Folder 2 LocalId: "c 2"

```
*r PhonebookSearchResult Folder 2 FolderId: "c 2"
```

```
*r PhonebookSearchResult Folder 2 Name: "FileBased"
```

```
*r PhonebookSearchResult Folder 3 LocalId: "c_3"
```

```
*r PhonebookSearchResult Folder 3 FolderId: "c 3"
```

```
*r PhonebookSearchResult Folder 3 Name: "Test PB"
```

```
** end
```
#### :لاضملا لېٻس ېلء .لاصټالا يف لكاشم يi ديدحټب اضېأ رمiلا اذه موقۍس

```
:TMS يف ةياهنلا ةطقن يل| ةيفتاه رتافد يأ نيييءت مدع ةلاح يف •<br>TMS: <mark>*r: PhonebookSearchResu1t: (status=0K):</mark>
```

```
*r PhonebookSearchResult ResultInfo Offset: 0
```

```
*r PhonebookSearchResult ResultInfo Limit: 50
```

```
*r PhonebookSearchResult ResultInfo TotalRows: 0
```

```
** end
```
:فتاەلا رتڧد ةمدخٻ لاصتالا رذعت اذإ ∙

\*r PhonebookSearchResult (status=Error):

```
*r PhonebookSearchResult Reason: "TMSHttp failure: '<Operation timed out>'(Timeout was reached)"
** end
```
:TMS في ضت، مي ي.ذل مراخل على اع IIS ي.ف ةق.داص مل ان يوكت ي.ف قلكشم دوجو قل حيف ف

```
*r PhonebookSearchResult (status=Error):
```

```
*r PhonebookSearchResult Reason: "TMSHttp failure: '<Authentication failure>'(HTTP code=401)"
** end
```
وأ http' يل[ ترش] اذإ اذا كل رەظتس ف '.https://<TMSFQDN>/tms/public/external/phonebook/phonebookservice.asmx :DNS ليلحت يف ةلمتحم ةلكشم كانه تناك

```
*r PhonebookSearchResult (status=Error):
*r PhonebookSearchResult Reason: "TMSHttp failure: '<DNS Lookup failure>'(Couldn't resolve host name)"
** end
```
## ةياهنلا ةطقنل DNS نيوكت نم ققحتلا

SSH مادختساب DNS نيوكت نم ققحت

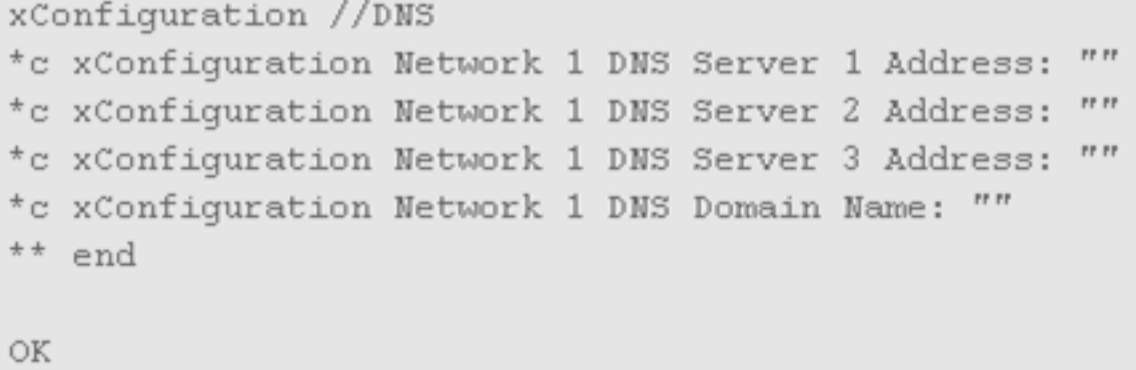

### بيولا ةهجاو مادختساب DNS نيوكت نم ققحت

.**ةكبشلا < ماظنلا نيوكت < نيوكت ى**لإ لقتنا ،ةياهنلا ةطقنل بيولا ةهجاو نمض

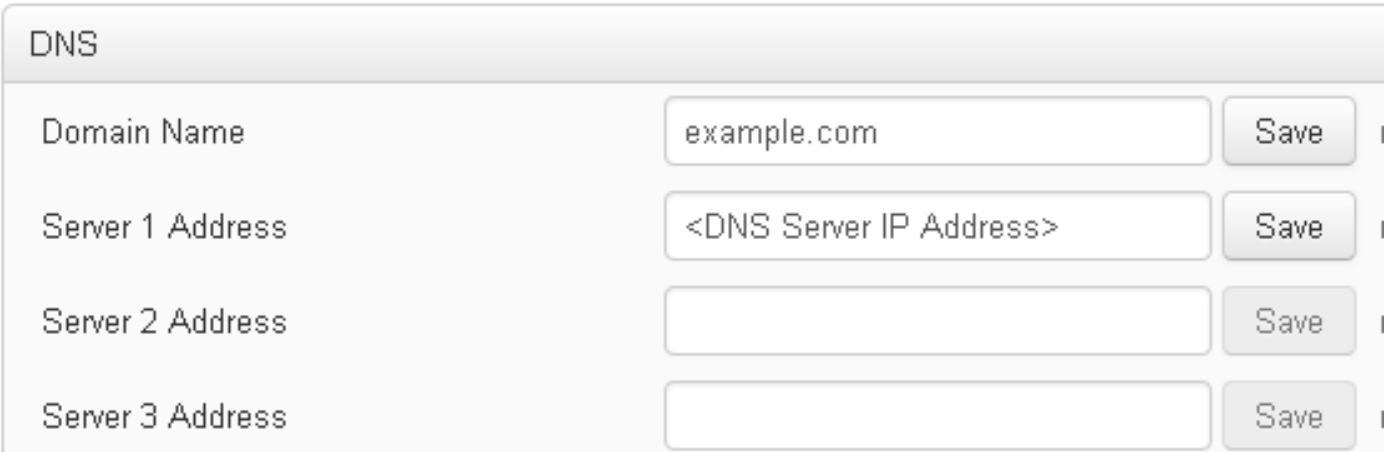

## لوصولل ةلباق فتاهلا رتفد ةمدخ تناك اذإ ام ديدحت

:ةيلاتلا تاوطخلا لمكأ ،مدختسم رتويبمك نم

- خسناو ،**فتاهلا رتـفد مـداخ < ماظـنلا نيوكت < نيوكتل|** علي القتنا ،ةياهنل| ةطـقـن نمض .1 .ةياهنلا ةطقن ىلع هنيوكت مت يذلا TMS فتاه رتفدل URL ناونع
- .ضرعتسملا ةذفان يف URL ناونع قصل 2.

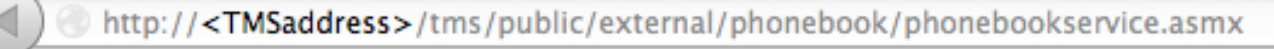

## PhoneBookService

Get global phone books.

The following operations are supported. For a formal definition, please review the Service Description.

- GetPhonebooks Get all phone books set on the given system
- ResolveSystem Resolve the given number to a system name
- $•$  Search Search the phone book(s) set on the given system

رتفد ةمدخ ىلإ لوصولا نكمي هنأ ينعي اذهف ،ةروصلا يف ةحضوملا ةحفصلا تيأر اذإ سي ل هرابتخاب موقت يذل ارتوي بمكل نأ نم ققحتف ،ةحفص ل مذه رهظت مل اذإ .فتاهل ا .ناونعلا ىلإ لوصولل ةكبشلا ىلع دويق ةيأ هيدل

اهتشقانم متتس يتلاو ،IIS يف ةلكشم كانه نوكت دقف ،**هب حرصم ريغ** دوجو تيأر اذإ .دنتسملا اذه يف ربكأ لكشب IP TMS<://http curl:لخدأ ،ةياهنلا ةطقن رذج نم address>/tms/public/external/phonebook/phonebookservice.asmx

## فتاهلا رتفد ردصمو TMS فتاه ليلد

.ةلومحملا فتاوهلا رداصم نم اهؤانب مت TMS فتاوه رتافد عيمج

.فتاهلا رتفد رداصم ةرادإ لجأ نم **فتاهلا رتفد رداصم ةرادإ < فتاهلا بتك** ىلإ لقتنا

:نم ايلاح TMS فتاوه رتفد رداصم فلأتت

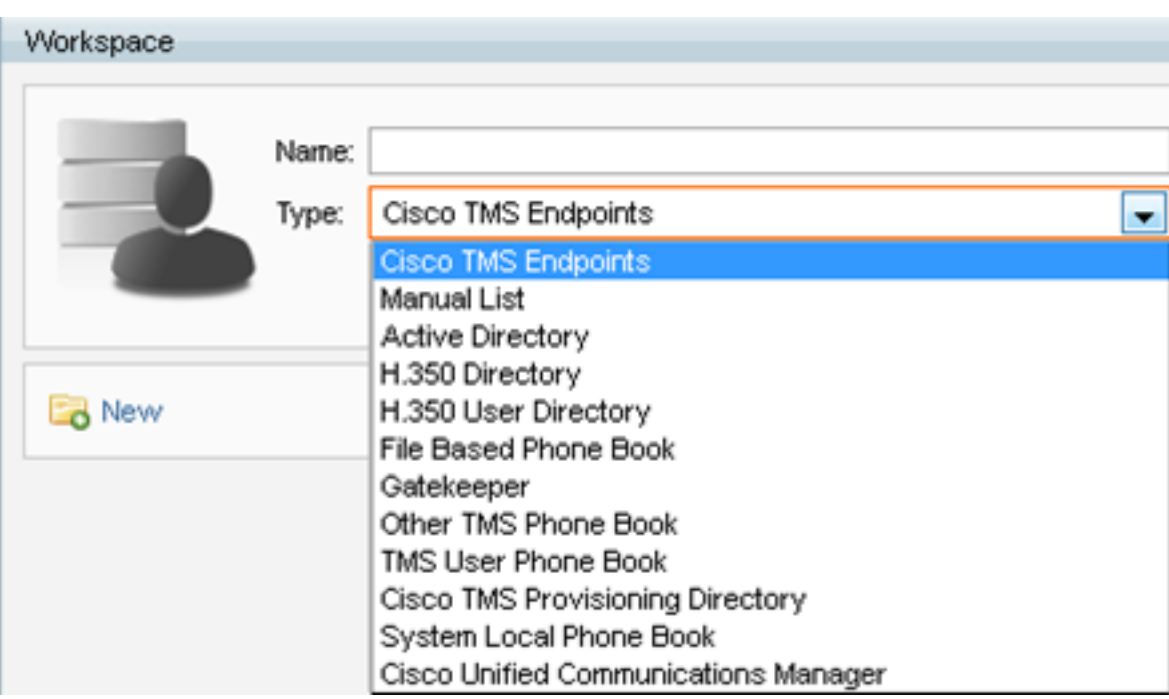

- TMS Cisco ةياهن ةطقن ●
- ةيودي ةمئاق ●
- ةمدخ Active Directory
- .350H مدختسم ليلدو .350H ليلد ●
- فلم ىلإ دنتسم فتاه رتفد ●
- باوب ●
- رخآ TMS فتاه رتفد ●
- TMS Cisco دادعإ ليلد ●
- ماظنلل يلحملا فتاهلا رتفد ●
- Cisco TMS-Managed Cisco Unified CM

موقت يذل| فتاهل| رتفد .فتاه باتكب هليصوتب موقت ،فتاه رتفد ردصم ءاشنإ درجمب ليصوت كنكمي .ةزهجأل اىلع هطبضب موقت يدلا فتاهل ارتفد نوكيل ردصمل ليصوتب فتاهلا باتكل ةددعتم رداصمب ةيفتاه بتك ةدع

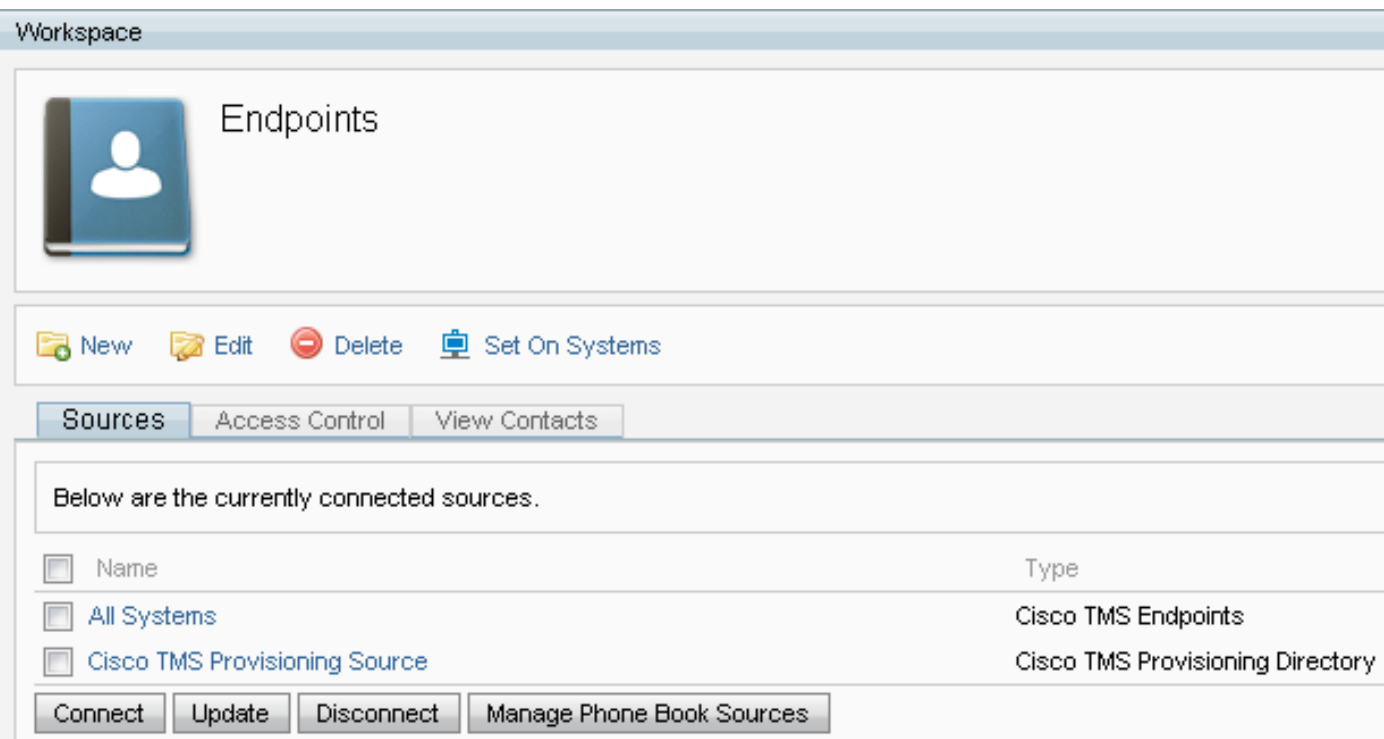

## ماظنلا ىلع فتاهلا رتفدو لاصتالا تاهج نييعت نم ققحتلا

## لاصتالا تاهج نم ققحتلا

.لاصتالا قرطو لاصتالا تاهج دوجو نم دكأتو فتاهلا رتفد ردصم نم ققحت

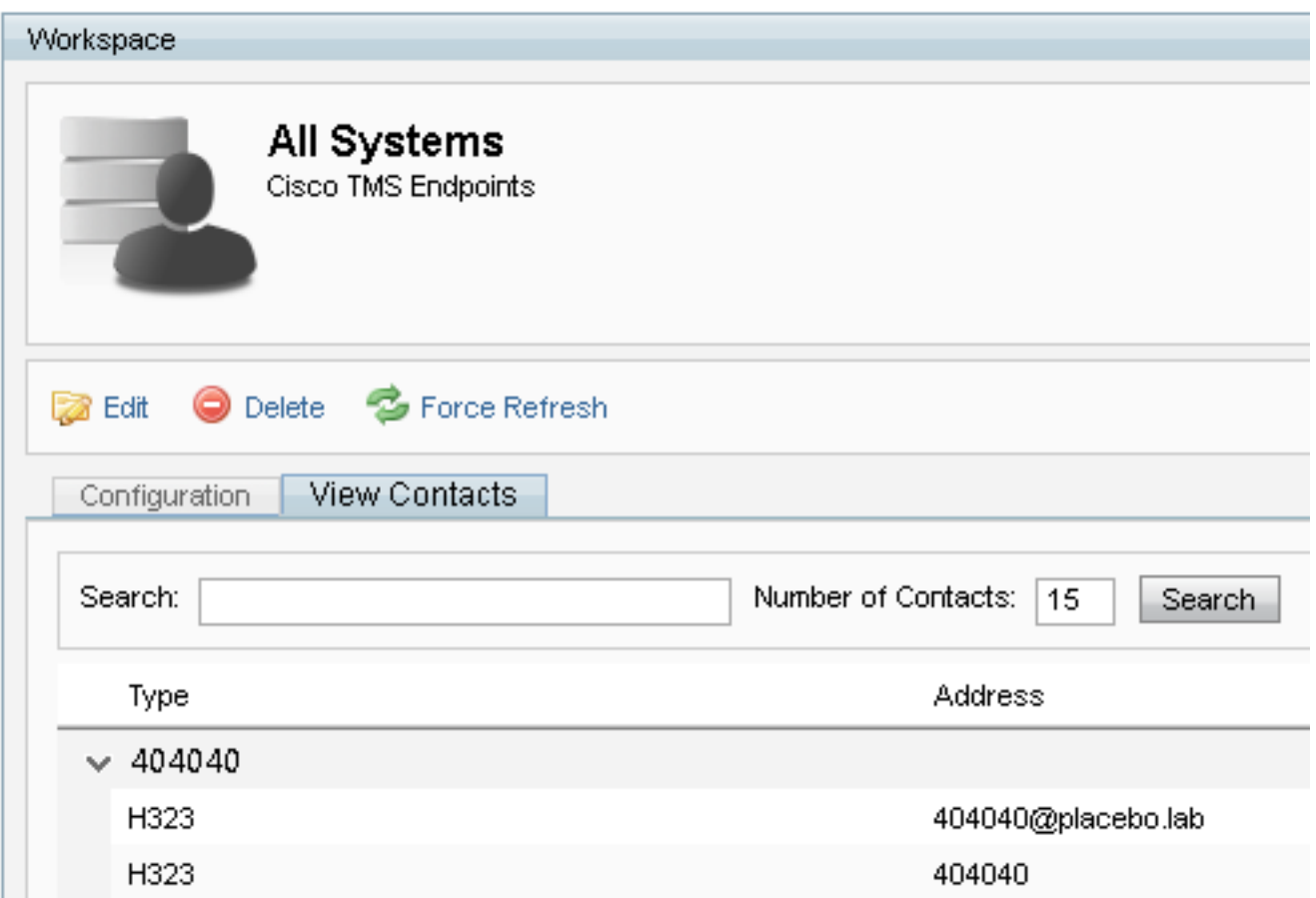

لاصتالا تاهج سفن دوجو نم دكأتو فتاهلا رتفد ردصمب لصتم فتاهلا رتفد نأ نم ققحت موقت يذل ا فتاهلا رتفد نوكيل ردصمل ليصوتب موقت يذلا فتاهل رتفد .لاصتال قرطو .ةزهجألا ىلع هطبضب

يف (Movi) دعب نع دجاوتلل Jabber ويديفو ةياهنلا طاقن ىلء عالطالا كنكمي :**ةظحالم** ن يب تافالتخالل ني ظقيتم اونوك .فتاهلا رتفد ردصم يف سيلو ،فتاهلا ليلد .نىن ثال|

#### ماظنلا ىلع فتاهلا رتفد نييعت

< فتاهلا بتك ةرادإ < فتاهلا بتك ىلإ لقتنا .ماظنلا ىلع فتاهلا رتافد نييعت نم دكأت .ةمظنألا ىلع نييءت ددحو فتاهلا رتفد ددح

.**ةددحم ةمظنأ** نµض نميألا بناجلا يف ةمظنألاب ةمئاق رەظت

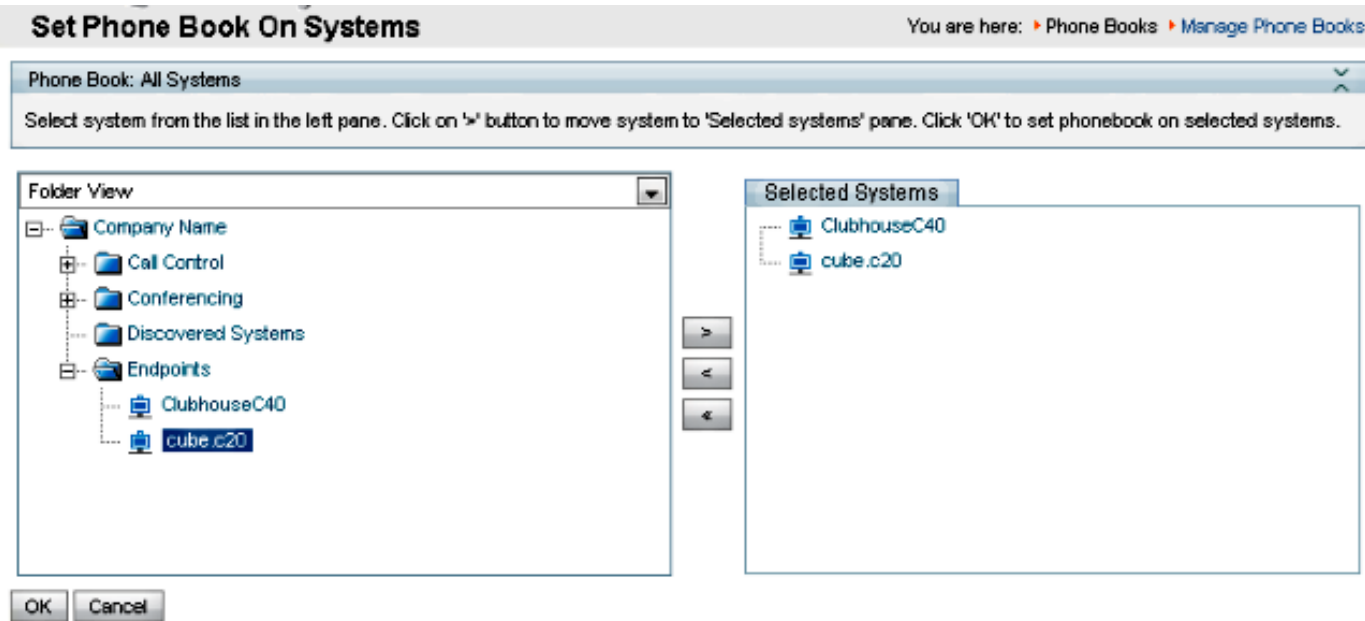

# فتاهلا بتكو (Movi (دعب نع دجاوتلل Jabber ويديف

ةقطنم نوكت نأ بجي .فت|وەل| رت|فد يقلت لجأ نم ليمعل| ةقداصم بجي :**ةظحالم** لماعتلا وأ دامتعالا تانايب نم ققحتلا يه ليجستلا اهيف متي يتلا Expressway/VCS .ةقداصم اهنأ ىلع اهعم

. TMS نم سيلو Expressway/VCS ةلسلس لالخ نم فتاهلا رتفد نومدختسملا ىقلتي

#### لوصولا يف مكحتلا

.هيف ثحبلا لجأ نم فتاهلا رتفد ىلإ لوصولاب مكحتلا تاباسحلا تاعومجم حنم بجي

تايوتسملا ديدحت نم ققحتو ،هعيسوتب مق ،ىلعأل| ىوتسمل| نم ققحتل| مت اذإ ىتح اءزج اونوكي نأ نكمملا نمف ،فت اهل بتكل ددجل نيءمدختسمل يقلت مدع ةل\ح يف .ةيعرفال ا ."لوصولاب مكحتلا" بيوبتلا ةمالع نمض اهديدحت متي ال ةديدج ةعومجم نم

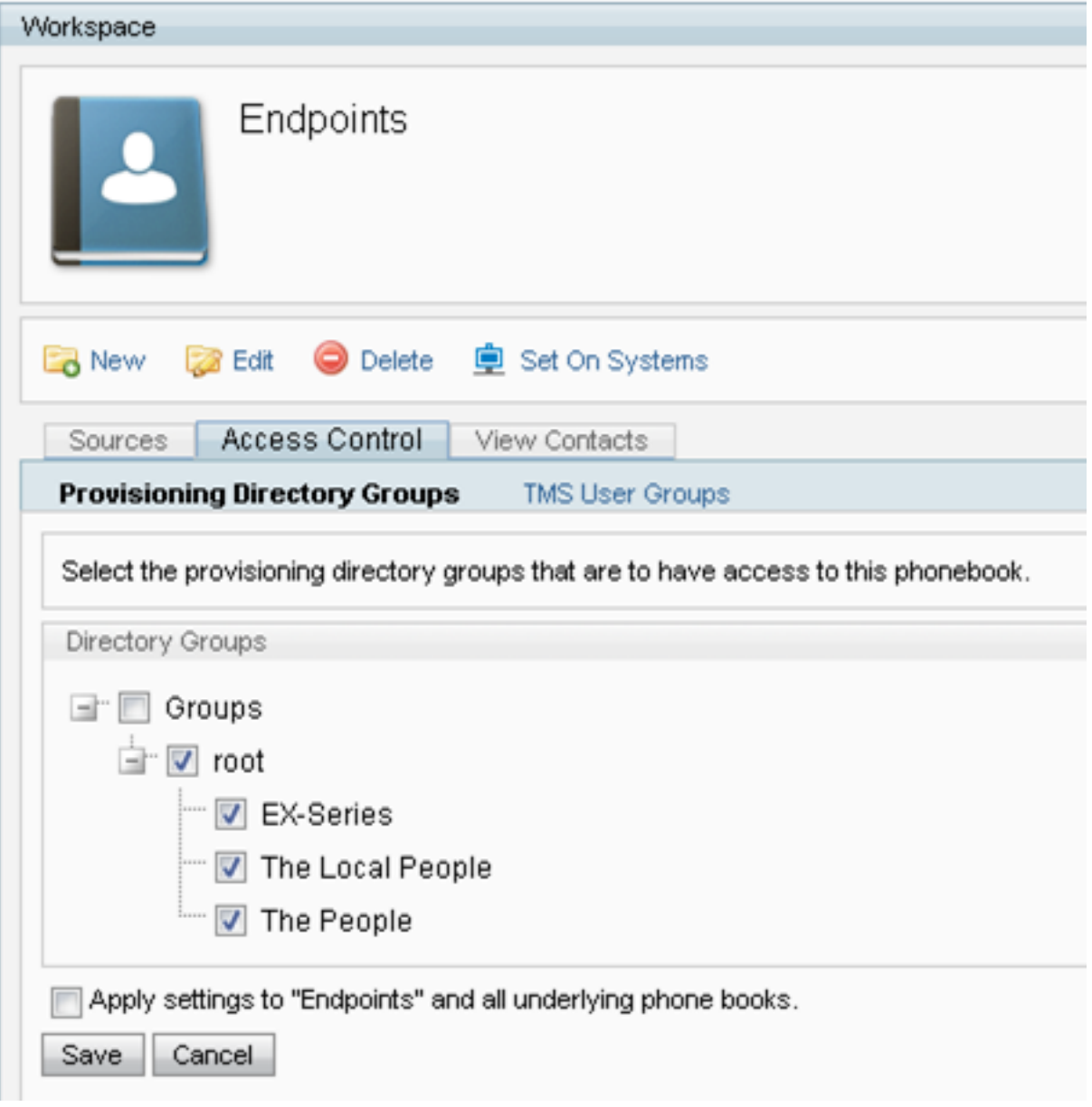

### نېوكتلا ريفوت

.ويديفJل ناونع طمن نيوكت نم ققحت ،**نيمدختسم < دادمإ <** TMS **ةمظنأ** يف .1

#### **User Settings**

(Click for help on configuring each individual field.)

Settings configured at the group level are inherited by all users and subgroups. Configure settings at the user level to apply them to one user only.

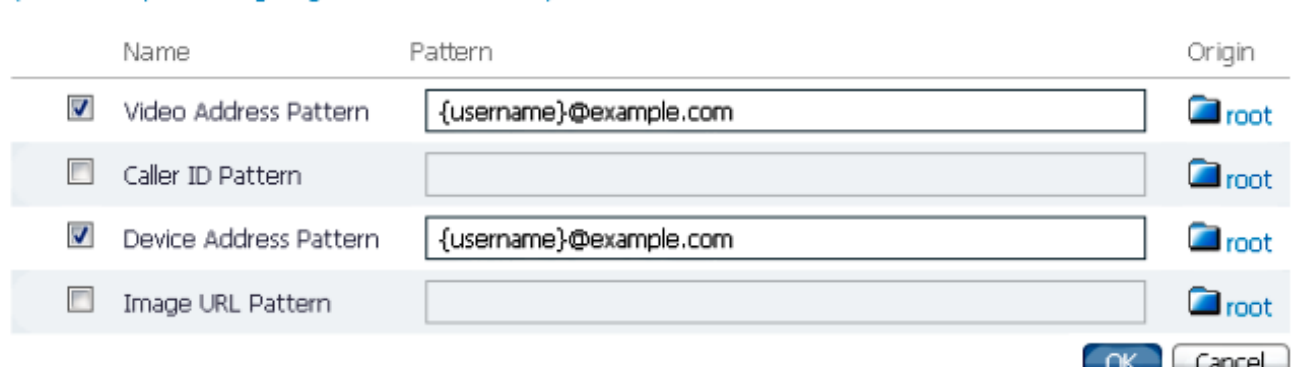

TelePresence (Movi) مرختسمل Jabber ويديف يJJ نيءملا نيوكتلI بلاق نم ققحت .2 .فتاهلا رتفد مداخل URI نيوكتل

 $\overline{v}$ Phone Book Server URI

phonebook@example.com

## تالاخدإلا راركت

روهظ ىلإ يدؤي دق كلذ نأل ،دحاو فتاه رتفدب ةددعتم فتاه بتك ليصوتب تمق اذإ ارذح نك تناك اذإ (Movi) دعب نع دجاوتال Jabber Video ليمع عم وأ ةياهنلا طاقن ىلع ةرركملا تال|خدإلI .فتاهلا رتفد تال|خدإ سفن ىلع ىوتحت ةلصتملا رداصملا

## فتاهلا رتفد هيجوت

رتفد تال|خدإ ضعب ىلع ةياهنل| طاقن ضعب لوصح مدع ةل|ح يف دادعإل| اذهب ملع ىلع نك .ىرخألا ةياهنلا طاقن يف رهظت يتلا فتاهلا

فتاه رتفد تالاخدإ ىمسي دادعإ دجوي ،ةماعلا تادادعإلا < نيوكتلا < ةيرادإلا تاودألا يف نكمي يتال نيوانع المالك المالغا من المعنى التي تاريخ العالم ،ي المالي التي ان التي ان التي ان التي ان التي ان ISDN ماقرأ ضرع متي ال ،only.323-H ةياهن ةطقن ىلع ،لاثملا ليبس ىلع .طقف اهبلط نيوانعلا لك ضرعت ةياهنلا طاقن نأ ينعت **ال** .(SIP) تاسلجلا عدب لوكوتورب نيوانعو .اهب ةصاخلا بلطلا تايناكمإ نع رظنلا ضغب فتاهلا رتفد يف ماقرألاو

# اهحالصإو IIS ءاطخأ فاشكتسأ - هب حرصم ريغ 401

ةقداصملا نيكمت بجي .IIS نيوكت ءوس ىلإ اعويش فتاهلا رتفد لكاشم رثكأ دحأ عجري يف .فتاهلا رتافد دادرتسإ نم نكمتتل ةياهنلا طاقنل IIS يف يمومعلا دلجملل ةلوهجملا .اهريفوت نكمي ال يتلا ةقداصملل ةياهنلا طاقن ضارتءا متي ،رايخلا اذه نيكمت مدع ةلاح

نع مالعتسالاو ةياهنلا ةطقن يف SSH ،ةقداصملل ةياهنلا ةطقن ضارتعا مت اذإ ام ديدحتل ضارتعا مت اذإ .ةكرشلا :xcommand يتوصلا ثحبلا تاظحالم رتفد مادختساب فتاهلا رتفد يف حضوم وه امك (HTTP=401 **زمر) '<Authentication Fail ك**رتسف ،ةقداصملل ةياەنلا ةطقن

```
.ةروصلا هذه
xcommand Phonebook Search PhonebookType: Corporate
ОK
*r PhonebookSearchResult (status=Error):<br>Reason: TMSHttp failure: '<Authentication fail>'(HTTP code=401)
** end
```
### IIS تادادعإ نم ققحتلا

- .TMS مداخ مادختساب (RDP (ديعبلا بتكملا حطس لوكوتوربل لمع ةسلج حتفا 1.
- . <u>[IIS ريدم](http://msdn.microsoft.com/en-us/library/bb763170.aspx)</u> حتفا .2
- .يضارتفالا بيو عقوم عيسوت 3.
- .TMS عيسوت 4.
- .ماع ددح 5.
- ديدحت 6.

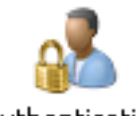

Authentication

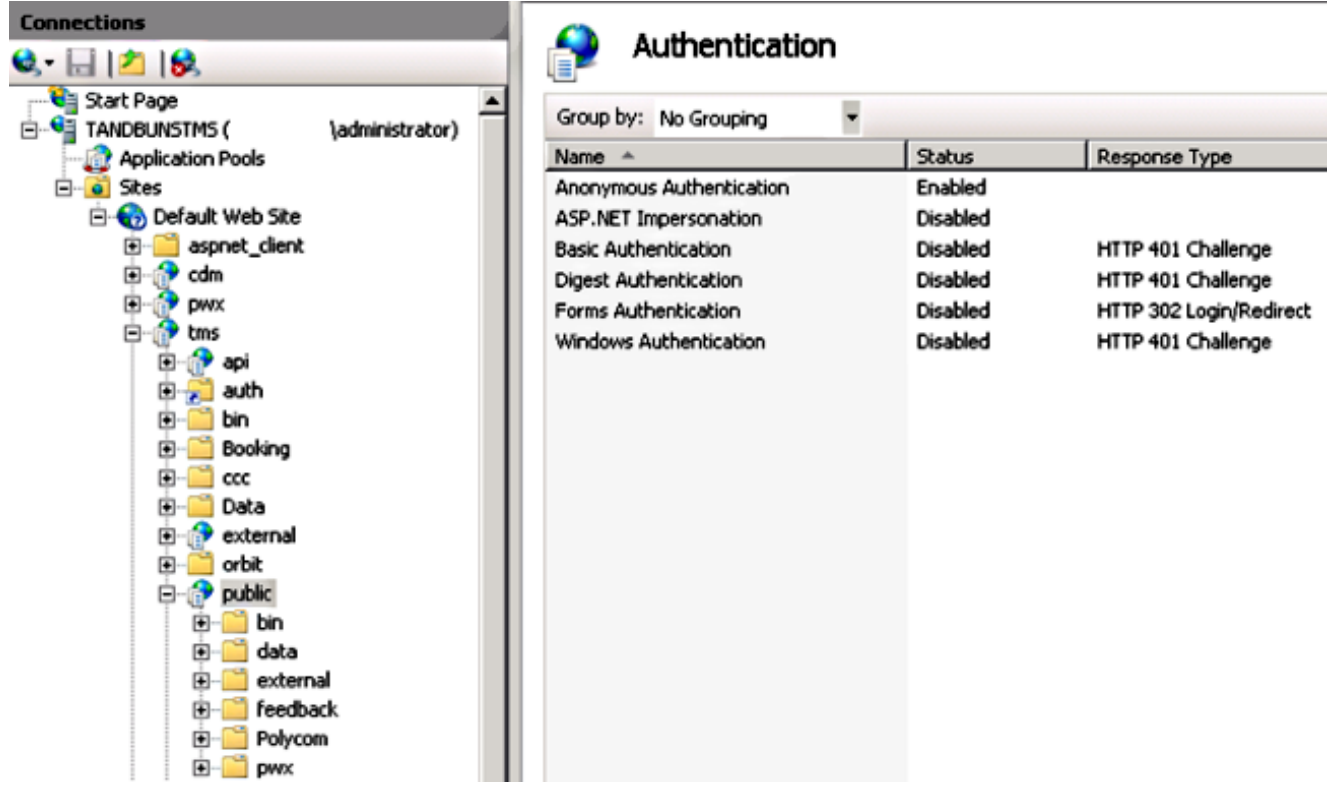

.لعفلاب ةدوجوم نكت مل اذإ نيكمتب مقو ،ةلوهجملا ةقداصملا نيكمت نم ققحت 7.

## ةكبشلا طاقتلا مادختسإ

### Wireshark يف فتاهلا رتفد تانايب ليلحت

بيجتست يتلا TMS ىلع فتاهلا رتفد ةمدخ ىلإ ثحب بلطب فتاهلا رتفد يف ثحبلا أدبي .ءيش لك لمع ةلاح يف ةباجتسالا يف ثحبلا ةجيتن نمضتتو اهل TMS

معدت ةياهنلا ةطقن تناك اذإ ةياهنلا ةطقن ىلع وأ TMS مداخ ىلع عبتتلا ليغشت كنكمي نم وأ بيولاا ةهجاو ربع هيلإ لـُوصولاو فـتـاهلا رتـفـد لـيغْشّتب عبّتتـال حامّسَلَا .tcpdump .TMS مداخ ىلع يتأي ثحب بلط ىرت نأ بجي .مدختسملا ةهجاو

HTTP/XV 1170 POST /tms/public/external/phonebook/phonebookservice.asmx HTTP/1.1

:XML ل نييساسأ نينوكم ىرتس ،اذه TCP قفدت دعب

:لاثملا ليبس ىلع ،اهسفن ةياهنلا ةطقن فرعت فوس ،الوأ

```
<Search>
<Identification> <SystemName>RoomKit</SystemName> <MACAddress>08:96:ad:5a:f4:f4</MACAddress>
<IPAddress>14.49.31.33</IPAddress> <IPAddressV6
type="Local">fe80::a96:adff:fe5a:f4f4</IPAddressV6> <ProductType>Cisco Codec</ProductType>
<ProductID>Cisco Webex Room Kit</ProductID> <SWVersion>ce9.9.0.3a4afe323b0</SWVersion>
<SerialNumber>FOC2108NFRA</SerialNumber> </Identification>
```
:بلطلا ليصافت ىرتس ،كلذ دعب

```
<CaseSensitiveSearch>false</CaseSensitiveSearch>
       <SearchPath/>
       <SearchString/>
       <SearchType>Free</SearchType>
       <Scope>SubTree</Scope>
       <MaxResult>50</MaxResult>
       <RangeInclusive>false</RangeInclusive>
     </Search>
```
هالعأ بلطلا ءارجإ مت .هؤارجإ مت يذلا بلطلل اعبت ليصافتلا ميق ريغتتس :ةظحالم> حقیامنلا ةطقن نم ssh 'xcommand phoneBook Search PhoneType: Corporate' رمالا مادختساب

اهحالصإو ءاطخألا فاشكتسأ كنكمي الإو .OK 200 TMS مداخ نم ةباجتسالا نوكت نأ بجي .اهاقلتت يتلا ةفلتخملا ةلاسرلا ىلإ ادانتسا

#### HTTP/XN 2441 HTTP/1.1 200 OK

ةطقن ىلإ ةنيعملا فتاهلا رتافد نم ةلصلا تاذ تالاخدإلا ىلع OK 200 ةباجتسإ يوتحتس ،TMS يف دحاو فتاه رتفد نييعت مت ةياهنلا ةطقن ،هالعأ بلطلا يف .TMS يف ةياهنلا :يلي امك درلا ودبيو

```
<SearchResponse xmlns="http://www.tandberg.net/2004/06/PhoneBookSearch/">
     <SearchResult>
         <Name />
        <Id / <Entry>
             <Name>HDX8000</Name>
             <Id>e_92750</Id>
             <Route>
```

```
 <CallType>384</CallType>
                  <Protocol>H323</Protocol>
                  <Restrict>Norestrict</Restrict>
                  <DialString>hdx8000</DialString>
                  <Description>hdx8000 (H.323)</Description>
                  <SystemType>Polycom HDX 8000 HD</SystemType>
             </Route>
             <IsLast>false</IsLast>
             <IsFirst>true</IsFirst>
             <BaseDN />
             <SystemType>Polycom HDX 8000 HD</SystemType>
         </Entry>
         <Entry>
             <Name>SX10</Name>
             <Id>e_92749</Id>
             <Route>
                 <CallType>384</CallType>
                  <Protocol>SIP</Protocol>
                  <Restrict>Norestrict</Restrict>
                  <DialString>sx10@example.com</DialString>
                  <Description>sx10@example.com (SIP)</Description>
                  <SystemType>Cisco TelePresence SX10</SystemType>
             </Route>
             <IsLast>false</IsLast>
             <IsFirst>false</IsFirst>
             <BaseDN />
             <SystemType>Cisco TelePresence SX10</SystemType>
         </Entry>
         <NoOfEntries>7</NoOfEntries>
         <FolderExists>true</FolderExists>
     </SearchResult>
</SearchResponse>
```
## TMS يف فتاهلا رتفد ةباجتسإ/بلط ليجست

.اهتاباجتساو ةلومحملا فتاوهلا تابلط عيمج ليجست ةيناكمإ ريفوتب 15.8 TMS تماق .نيتقيرطب هنيكمت نكمي نكلو ليجستال اذه ليطعت متي ،يضارتفا لكشب

files فالم لي دعت ل $\cup$ ان م 1. "C:\Program files (x86)\TANDBERG\TMS\wwwTMS\Public\web.config" ليدعتو اذه مسقلا:

<logger name="Tandberg.TMS.Phonbook.PhoneBookRequestResponse" additivity="false"> <level value="shutdown" />

'ءاطخألا حيحصت' ىلإ 'ليغشت فاقيإ' نم ىوتسملا ةميق رييغت

نم TMS تا**لجس عيمجتل ةدعاسمل| ةادأل|** مادختساب ربكأ ةلوەسب كلذب مايقل| نكمي .2 :يلي امم ققحتلا لالخ

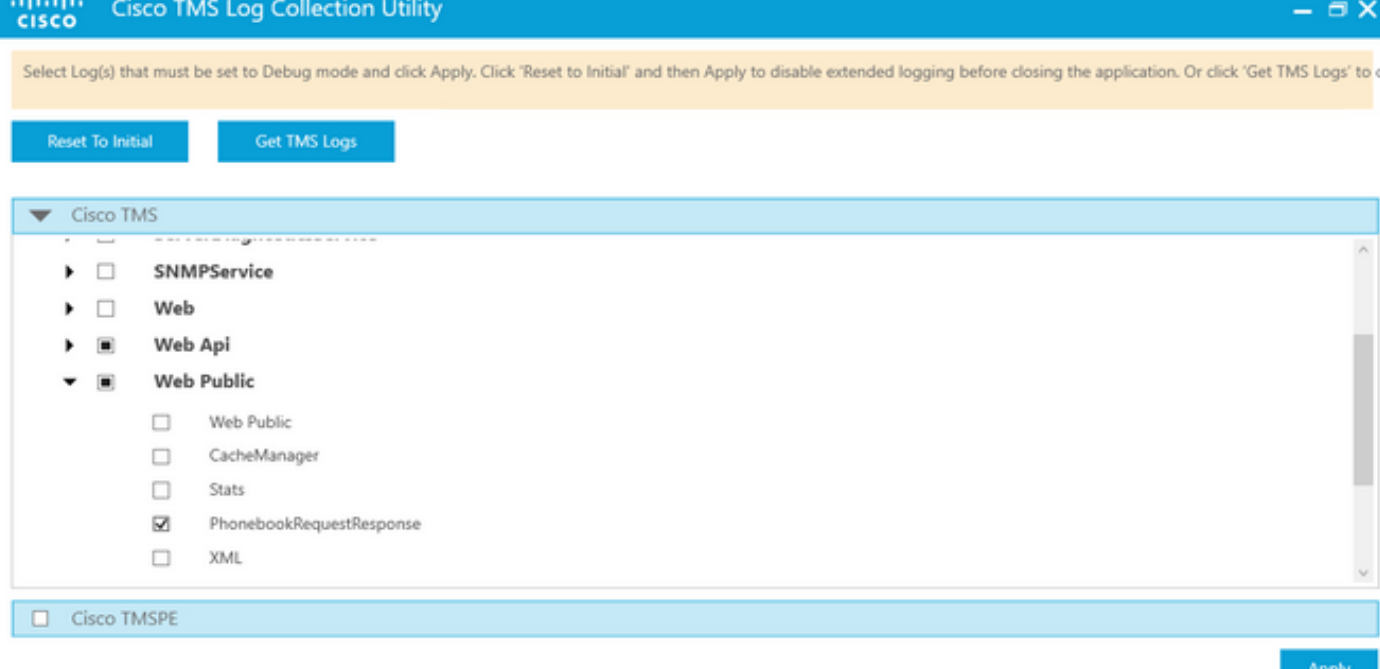

Cisco TMS Log Collection Utility 2.0.0

يضارتفالا عقوملا .لجسلا ةباتك متيس ،TMS قيبطت فتاهلا رتفد بلط غلبي نأ درجمب -C:\Program files (x86)\TANDBERG\TMS\data\Logs\TMSDebug\log-phonebook" وه فالءملا اذهل request-response.txt"

:جارخإلI اذه يلء لاثم

```
Incoming Request
2020-01-08 09:30:54,856|PhoneBookService [ec3eaf80-f519-4573-9e68-3d98ab494d0b] REQUEST :
Identification = 14.49.31.33, Scope = SubTree, Start Time = 1/8/2020 9:30:54 AM, Start From Id =
"",End At Id = "",Max Result = 50,Search String = "",Search Path = "",Range Inclusive =
False,Case Sensitive Search = False,Search Type = Free,Starts With = "",
Outgoing Response
2020-01-08 09:30:55,121|PhoneBookService [ec3eaf80-f519-4573-9e68-3d98ab494d0b] RESPONSE :
14.49.31.33 <?xml version="1.0" encoding="utf-16"?><Catalog
xmlns:xsd="http://www.w3.org/2001/XMLSchema" xmlns:xsi="http://www.w3.org/2001/XMLSchema-
instance"><Name /><Id
/><Entry><Name>HDX8000</Name><Id>e_92750</Id><Route><CallType>384</CallType><Protocol>H323</Prot
ocol><Restrict>Norestrict</Restrict><DialString>hdx8000</DialString><Description>hdx8000
(H.323)</Description><SystemType>Polycom HDX 8000
HD</SystemType></Route><Route><CallType>384</CallType><Protocol>H323</Protocol><Restrict>Norestr
ict</Restrict><DialString>1001</DialString><Description>1001
(H.323)</Description><SystemType>Polycom HDX 8000
HD</SystemType></Route><Route><CallType>384</CallType><Protocol>H323</Protocol><Restrict>Norestr
ict</Restrict><DialString>14.49.31.35</DialString><Description>14.49.31.35
(H.323)</Description><SystemType>Polycom HDX 8000
HD</SystemType></Route><IsLast>false</IsLast><IsFirst>true</IsFirst><BaseDN
/><SystemType>Polycom HDX 8000
HD</SystemType></Entry><Entry><Name>SX10</Name><Id>e_92749</Id><Route><CallType>384</CallType><P
rotocol>SIP</Protocol><Restrict>Norestrict</Restrict><DialString>sx10@example.com</DialString><D
escription>sx10@example.com (SIP)</Description><SystemType>Cisco TelePresence
SX10</SystemType></Route><IsLast>false</IsLast><IsFirst>false</IsFirst><BaseDN
/><SystemType>Cisco TelePresence
SX10</SystemType></Entry><IsLast>false</IsLast><IsFirst>false</IsFirst><NoOfEntries>7</NoOfEntri
es><FolderExists>true</FolderExists></Catalog>
```
اذه نوكيس ،كلذ عمو .ةمزحلا طاقتلا يف رهظي يذلا OK 200 و روشنملل ادج لثامم اذه نأ ظحال

لباق ريغ نوكيس طاقتالال نأ ثيح .HTTPS وأ HTTP مدختست تنك ءاوس ،ەسفن وه HTTPS.<br>HTTPS. مادختسإ مت اذإ ةءارقل

ةمجرتلا هذه لوح

ةي الآل المادة النام ستن عن البان تم مادخت من النقت تي تال التي تم ملابات أولان أعيمته من معت $\cup$  معدد عامل من من ميدة تاريما $\cup$ والم ميدين في عيمرية أن على مي امك ققيقا الأفال المعان المعالم في الأقال في الأفاق التي توكير المالم الما Cisco يلخت .فرتحم مجرتم اهمدقي يتلا ةيفارتحالا ةمجرتلا عم لاحلا وه ىل| اًمئاد عوجرلاب يصوُتو تامجرتلl مذه ققد نع امتيلوئسم Systems ارامستناء انالانهاني إنهاني للسابلة طربة متوقيا.